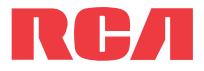

**manual** de usuario

Series EZ2110

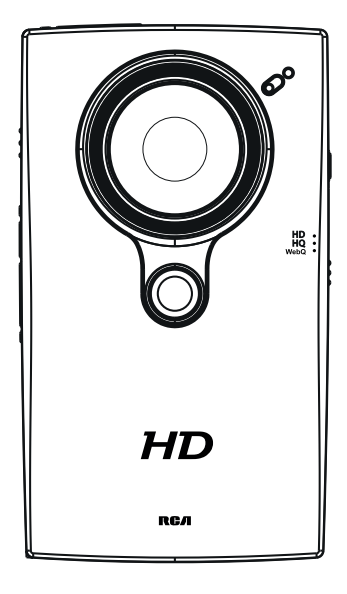

Es importante leer este manual antes de usar por vez primera su equipo.

# **IMPORTANTE INSTRUCCIONES DE SEGRUIDAD**

**FAVOR DE GUARDAR ESTO PARA UNA REFERENCIA FUTURA**

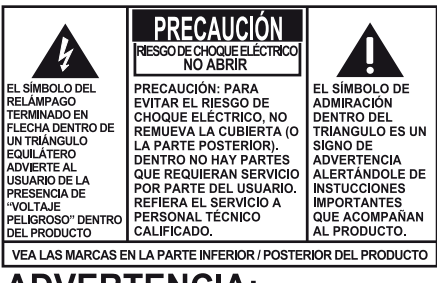

**ADVERTENCIA: PARA EVITAR PELIGRO** DE CHOQUE ELÉCTRICO O INCENDIO, NO EXPONGA ESTE PRODUCTO A LA LLUVIA O LA HUMEDAD.

Alguna de la siguiente información quizá no se aplique a su producto en particular. Sin embargo, como con cualquier producto electrónico, se deben tomar precauciones durante su manejo y uso.

- Lea estas instrucciones.
- Conserve estas instrucciones.
- Tome en cuenta todas las advertencias.
- Siga todas las instrucciones.
- No use este aparato cerca del agua.
- Limpie solamente con un paño seco.
- No instale cerca de fuentes de calor tales como radiadores, registros de calor, estufas, u otros aparatos (incluyendo amplificadores) que produzcan calor.
- Use solamente accesorios/aditamentos especificados por el fabricante.
- Refiera todo el servicio a personal de servicio calificado. El servicio es requerido cuando el aparato ha sido dañado de alguna forma, tal como daño a la clavija o al cable de corriente, cuando se ha derramado líquido o han caído objetos dentro del aparato, el aparato ha sido expuesto a lluvia o humedad, no funciona normalmente, o ha sido tirado.

#### **INFORMACION ADICIONAL DE SEGURIDAD**

- El aparato no debe quedar expuesto a goteos o salpicaduras de líquidos, y, por lo tanto, no se deben colocar sobre el aparato objetos que contengan líquidos, como por ejemplo vasos.
- No intente desensamblar el gabinete. Este producto no contiene componentes que requieran servicio por parte del cliente.
- La información de señalamiento está ubicada en la parte inferior del aparato.

# Información importante sobre la batería

**Advertencia**: su producto contiene una materia y un sistema de carga que están diseñados para trabajar a temperaturas que no excedan de 50°C (122°F). Dejar este producto en un automóvil cerrado o en la cajuela de un automóvil donde las temperaturas puedan exceder de 50°C puede resultar en daño permanente a la batería, fuego o explosión. Por favor retire su producto del automóvil al salir, no coloque el producto en la cajuela de su automóvil, y no deje su producto en alguna ubicación donde la temperatura pueda exceder de 50°C.

# Ecología

Su producto debe ser eliminado apropiadamente de conformidad con las leyes y regulaciones locales. Debido a que este producto contiene una batería, esta debe ser eliminada en forma separada del desecho del hogar.

# Precauciones para la unidad

- No utilice la unidad inmediatamente después de llevarla de un lugar frío a un lugar caliente puesto que podría producirse algún problema de condensación.
- Ne rangez pas l'appareil près du feu, dans un endroit très chaud ou au soleil. L'exposition au soleil ou à une chaleur intense (p. ex. : à l'intérieur d'une voiture stationnée) peut causer des dommages ou un mauvais fonctionnement.
- Limpie la unidad con un paño blando o con una gamuza húmeda. No utilice nunca disolventes.
- La unidad deberá ser utilizada por personal cualificado únicamente.

# Información FCC

Este aparato obedece las especificaciones de la Parte 15 de las regulaciones FCC. Las funciones están sujetas a las siguientes condiciones: 1) Este aparato no puede causar interferencias dañinas, y 2) este aparato puede recibir cualquiera interferencia, incluyendo aquellas que puedan causar funciones no deseadas.

Nota: Se probó este equipo y podemos afirmar que cumple con las restricciones establecidas para un dispositivo digital Clase B, de acuerdo con la Sección 15 de la Reglamentación de FCC. Estas restricciones fueron designadas para brindar una protección razonable frente a la interferencia perjudicial en una instalación residencial. Este equipo genera, usa y puede irradiar energía de radiofrecuencia y, si no está instalado o no se lo utiliza de acuerdo con las instrucciones, puede ocasionar interferencias perjudiciales para las comunicaciones de radio.

Sin embargo, no existe ninguna garantía de que no se vaya a producir una interferencia en una instalación particular. Si este equipo produce una interferencia perjudicial con la recepción de la radio o la televisión, lo cual podría determinarse apagando y encendiendo el equipo, se le pide al usuario que intente corregir la interferencia siguiendo una o varias de las siguientes medidas.

- Reoriente o reubique la antena receptora
- Aumente la separación entre el equipo y el receptor
- Conecte el equipo a un toma corriente diferente al que conecta el receptor
- Consulte al distribuidor o a un técnico especializado en radio / TV para solicitar ayuda

Los cambios o modificaciones que no sean expresamente aprobados por Audiovox podrían invalidar la autoridad del usuario para hacer funcionar el aparato.

Fabricante / Parte responsable Audiovox Accessories Corporation 111 Congressional Blvd., Suite 350 Carmel, IN 46032

### 1-317-810-4880

(Por favor tome nota que este número de teléfono es sólo para asuntos regulatorios. En este número no hay disponibilidad de soporte de producto o técnico.)

### **Visite www.mysmallwonder.compara soporte de técnico**

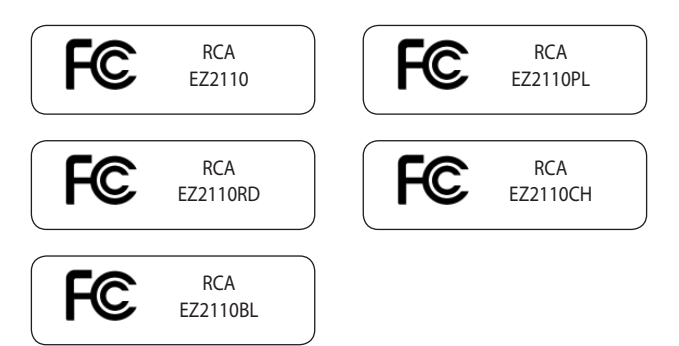

# Contenido

### Información de seguridad

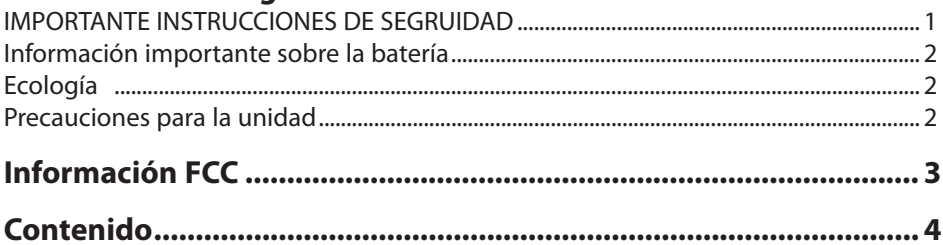

### Contrato de licencia de usuario final

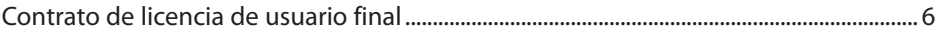

### Para empezar

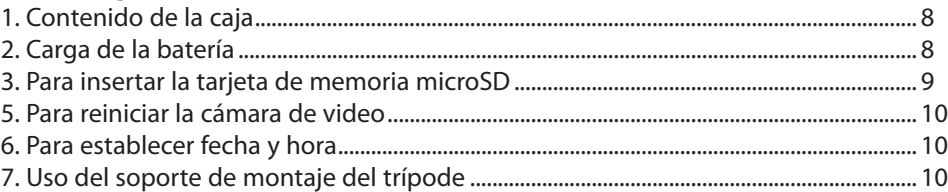

### **Controles generales**

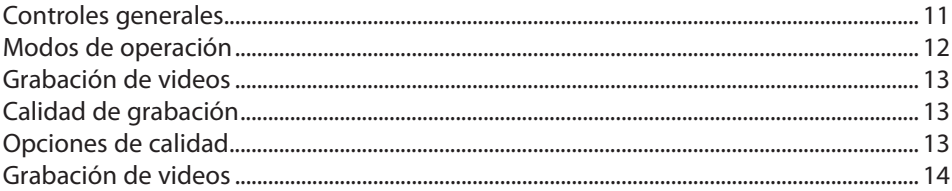

### **Para tomar fotos**

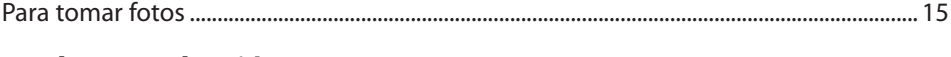

# Modo reproducción

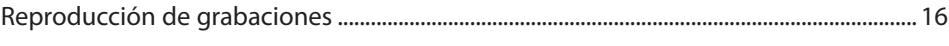

# Para eliminar

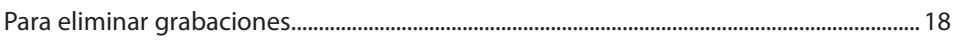

### Opciones de menú

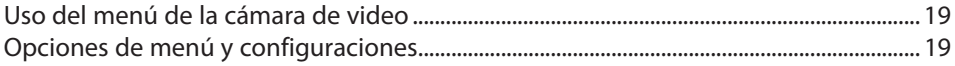

### Conexión a dispositivos externos

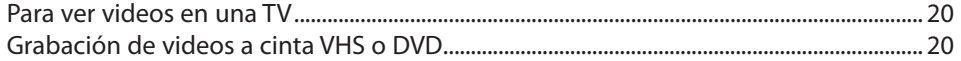

# Gestión de videos en su computadora

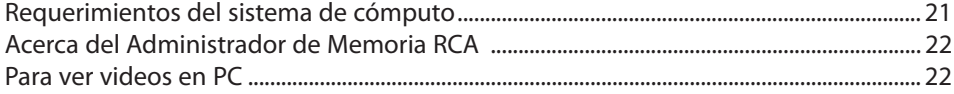

# Información adicional

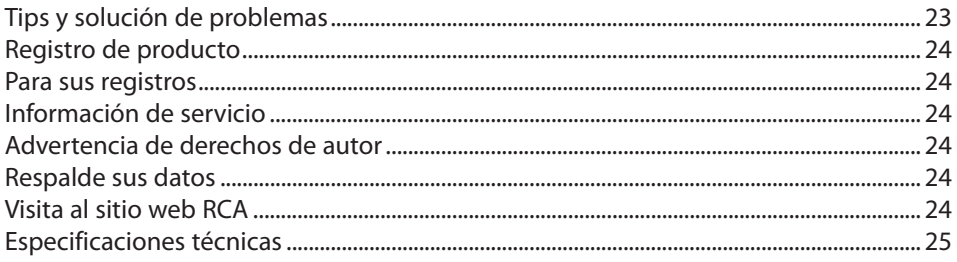

# Garantía limitada

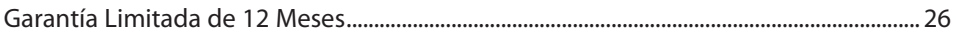

# Contrato de licencia de usuario final

Esta es una copia del ALUF que usted necesita aceptar para usar este producto.

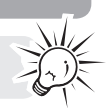

### Contrato de licencia de usuario final

ESTE ACUERDO DE LICENCIA DE USUARIO FINAL (ACUERDO) ES UN ACUERDO LEGAL ENTRE USTED Y AUDIOVOX CORPORATION Y, SEGÚN SEA APLICABLE, CUALQUIER SUBSIDIARIA DE AUDIOVOX, CONFORME SE DEFINE A CONTINUACIÓN (COLECTIVAMENTE "AUDIOVOX"), PARA EL PROGRAMA DE SOFTWARE DE APLICACIÓN/CONTROLADOR DEL DISPOSITIVO DE AUDIO/VÍDEO DIGITAL PORTÁTIL DE LA MARCA RCA EL CUAL PUEDE INCLUIR COMPONENTES DE SOFTWARE ASOCIADO, SOFTWARE CON LICENCIA DE AUDIOVOX DE TERCERAS PARTES ("LICENCIANTES") Y DOCUMENTACIÓN ASOCIADA, SI LA HAY (COLECTIVAMENTE, EL "PROGRAMA"). ESTE ACUERDO CONTIENE IMPORTANTES LIMITACIONES, RESTRICCIONES Y RENUNCIAS LEGALES, Y TAMBIÉN ESPECIFICA LA DURACIÓN DE SU LICENCIA.

POR EL HECHO DE INSTALAR EL PROGRAMA O DE HACER CLIC EN EL BOTÓN DE ACEPTACIÓN DEL PROGRAMA, COPIAR O UTILIZAR DE CUALQUIER OTRA MANERA EL PROGRAMA, VD. RECONOCE Y ACEPTA QUE HA LEÍDO ESTE ACUERDO, QUE LO HA ENTENDIDO, Y QUE CONSIENTE EN SOMETERSE A SUS TÉRMINOS Y CONDICIONES. ESTE PROGRAMA ESTÁ PROTEGIDO POR LEYES DE DERECHOS DE AUTOR Y TRATADOS DE DERECHOS DE AUTOR INTERNACIONALES, ASÍ COMO POR OTRAS LEYES Y TRATADOS DE PROPIEDAD INTELECTUAL. SÓLO PODRÁ HACER USO DEL PROGRAMA SEGÚN ESTE ACUERDO, Y CUALQUIER USO SERÁ ENTENDIDO POR LA PRESENTE COMO CONDICIONAL SEGÚN EL ACUERDO ESPECÍFICO CON LOS TÉRMINOS SIN MODIFICACIÓN QUE SE PRESENTAN A CONTINUACIÓN. SI NO ESTÁ DE ACUERDO CON TODOS LOS TÉRMINOS DE ESTE ACUERDO, HAGA CLIC EN EL BOTÓN DE RECHAZO Y/O NO INSTALE EL PROGRAMA Y/O NO UTILICE EL PROGRAMA.

#### 1. LICENCIA

- (a) Bajo este Acuerdo, a usted se le otorga una licencia no exclusiva, no sub-licensiable, no asignable, y no transferible, (excepto según sea expresamente establecido a continuación) (i) para instalar y usar el programa en una sola terminal, y (ii) para realizar una (1) copia del Programa en cualquier formato legible por máquina con el fin de disponer de una copia de seguridad del Programa, siempre que la copia contenga todos los avisos de derecho de propiedad originales del Programa.
- (b) Puede transferir el programa y su licencia a cualquier otra ubicación siempre como parte del Dispositivo de Audio/Vídeo Digital Portátil de la marca RCA ("Dispositivo A/V"), y únicamente si la otra parte acuerda aceptar los términos y condiciones del Acuerdo. Si transfiere el programa deberá al mismo tiempo transferir todas las copias a la misma parte o destruir cualquier copia no transferida.
- (c) Los términos de este Acuerdo gobernarán cualquier actualización del programa suministrada por AUDIOVOX que reemplacen y/o suplementen el Programa original, a menos que dicha actualización sea acompañada por términos y condiciones de licencia independientes, en cuyo caso, gobernarán los términos de dicha licencia. Usted acepta y acuerda que AUDIOVOX puede descargar automáticamente actualizaciones al Programa en su equipo en caso de que se desarrollen actualizaciones, mejoras y/o otros cambios en el Programa.

#### 2. RESTRICCIONES DE LICENCIA

- (a) Excepto por las licencias que le han sido otorgadas expresamente en este Acuerdo, no se otorga ninguna otra licencia o derecho implícito.
- (b) Usted no deberá (i) poner el Programa en servicio a través de una red en la que pudiera ser utilizado por varios ordenadores al mismo tiempo; (ii) modificar, traducir, practicar ingeniería inversa, descompilar, desensamblar (excepto en el caso de que esta restricción haya sido expresamente prohibida por la ley), o crear trabajos derivados basados en el Programa, o (iii) copiar el Programa excepto los casos permitidos expresamente aquí, o (iv) remover o alterar los avisos de derechos de autor en todas las copias del Programa; o (v) prestar el Programa. Usted acuerda que sólo utilizará el Programa de tal forma que cumpla con todas las leyes aplicables en las jurisdicciones en las que utilice el Programa, incluyendo, sin limitación, las restricciones aplicables relacionadas con los derechos de copia u otros derechos de propiedad intelectual.
- (c) El programa puede contener código prelanzamiento que no se comporte al nivel de la versión final del código. En tal caso, el Programa podría no funcionar correctamente. Las versiones actualizadas del Programa deben descargarse desde www.rcaaudiovideo.com/downloads.
- (d) AUDIOVOX no está obligada a ofrecer servicios de soporte para el Programa.
- (e) El programa se entrega con "DERECHOS RESTRINGIDOS". El uso, duplicación o publicación por el Gobierno de los EE.UU. se encuentra sometido a ciertas restricciones según lo establecido en el subpárrafo (c)(1)(ii) de DFARS 252.227-7013, o FAR 52.227-19, o en FAR 52.227-14 Alt. III, según lo aplicable.

#### 3. TÉRMINOS Y FINALIZACIÓN

- (a) Si licencia es efectiva a la fecha de aceptación de este Acuerdo y permanecerá siendo efectiva hasta que este Acuerdo sea finalizado por cualquiera de las partes.
- (b) Puede finalizar este Acuerdo y la licencia asociada, sin aviso o retardo, destruyendo o borrando permanentemente el Programa y todas las copias derivadas.
- (c) Si no cumple con alguno de los términos de este Acuerdo, total o parcialmente, su licencia será revocada

automáticamente sin aviso previo por parte de AUDIOVOX.

(d) Tras la finalización de este Acuerdo y su licencia asociada, deberá cesar cualquier uso del Programa y destruir o borrar permanentemente el Programa y todas las copias derivadas del mismo.

#### 4. DENEGACIÓN DE GARANTÍA

EL PROGRAMA SE ENTREGA "TAL CUAL", SIN GARANTÍA DE NINGÚN TIPO, EXPLÍCITAS O IMPLÍCITAS, INCLUYENDO SIN LIMITACIÓN LAS GARANTÍAS IMPLÍCITAS DE COMERCIABILIDAD, AJUSTE A UN PROPÓSITO PARTICULAR, TÍTULO O NO INFRACCIÓN. EL RIESGO ABSOLUTO REFERENTE A LA CALIDAD Y COMPORTAMIENTO DEL PROGRAMA ES ÚNICAMENTE SUYO.

SI EL PROGRAMA RESULTA DEFECTUOSO, USTED (Y NO AUDIOVOX, SUS PROVEEDORES O DISTRIBUIDORES) ASUMIRÁ TODO EL COSTE DE LA REPARACIÓN O CORRECCIÓN NECESARIA.

Esta exclusión de garantía podría no haber sido permitida según algunas leyes aplicables. Como resultado, la exclusión anterior podría no ser aplicable a usted, y es posible que tenga otros derechos, dependiendo de la ley que le sea de aplicación.

#### 5. DERECHOS DE PROPIEDAD

Todos los títulos y los derechos de propiedad intelectual, incluyendo pero sin limitación los derechos de autor, en y al Programa y cualquier copia del mismo son propiedad de AUDIOVOX, sus Licenciatarios o sus proveedores. Todos los derechos de propiedad intelectual del contenido al que puede accederse por medio del uso del Programa son propiedad de sus respectivos propietarios y podrían estar protegidos por los derechos de copia aplicables u otras leyes o tratados de propiedad intelectual. Esta licencia no le otorga ningún derecho para utilizar dicho contenido. Todos los derechos no otorgados expresamente son reservados por AUDIOVOX o sus Licenciatarios.

#### 6. LIMITACIÓN DE RESPONSABILIDAD

- (a) HASTA DONDE LO PERMITAN LAS LEYES VIGENTES, NI AUDIOVOX, NI SUS DISTRIBUIDORES SERÁN RESPONSABLES EN NINGÚN CASO POR NINGÚN DAÑO ESPECIAL, FORTUITO, INDIRECTO O CONSECUENTE DE NINGÚN TIPO (INCLUYENDO, SIN LIMITACIONES, LOS DAÑOS POR PÉRDIDA DE BENEFICIOS, INTERRUPCIÓN DEL NEGOCIO, CORRUPCIÓN DE ARCHIVOS, PÉRDIDA DE INFORMACIÓN COMERCIAL O CUALQUIER OTRA PÉRDIDA PECUNIARIA), SEA CUAL SEA LA CAUSA O FORMA, INCLUYENDO EL CONTRATO, EL DELITO O LA NEGLIGENCIA, QUE RESULTE DEL USO O DE LA IMPOSIBILIDAD DE USAR EL PROGRAMA, NI TAN SIQUIERA EN EL CASO QUE AUDIOVOX HAYA SIDO ADVERTIDA DE LA POSIBILIDAD DE TALES DAÑOS. PUESTO QUE ALGUNOS ESTADOS Y JURISDICCIONES NO PERMITEN LA EXCLUSIÓN O LIMITACIÓN DE RESPONSABILIDAD POR DAÑOS CONSECUENCIALES O FORTUITOS, LA ANTERIOR LIMITACIÓN PUEDE NO SERLE APLICABLE.
- (b) VD. ASUME LA RESPONSABILIDAD DE LA SELECCIÓN DEL PROGRAMA APROPIADO PARA CONSEGUIR LOS RESULTADOS DESEADOS, DE LA INSTALACIÓN Y USO, Y DE LOS RESULTADOS OBTENIDOS.

#### 7. PROGRAMAS DE OTROS FABRICANTES

CUALQUIER PROGRAMA DE OTRO FABRICANTE QUE HAYA SIDO SUMINISTRADO CON EL PROGRAMA SE INCLUYE PARA SU USO A SU ELECCIÓN. SI DECIDE UTILIZAR DICHO PROGRAMA DE OTRO FABRICANTE, SU USO SERÁ GOBERNADO POR EL ACUERDO DE LICENCIA DE DICHO FABRICANTE, COPIA ELECTRÓNICA DEL CUAL SE INSTALARÁ EN LA CARPETA ADECUADA DE SU ORDENADOR DESPUÉS DE LA INSTALACIÓN DEL PROGRAMA.

AUDIOVOX NO SE HACE RESPONSABLE DE NINGÚN PROGRAMA DE OTRO FABRICANTE Y NO SERÁ RESPONSABLE DEL USO QUE HAGA DEL MISMO.

#### 8. LEY EN VIGOR

Si ha adquirido este Dispositivo A/V en los Estados Unidos, este CLUF será gobernado y construido según las leyes del Estado de Indiana, EE.UU. independientemente de los posibles conflictos con los principios legales. Si ha adquirido este Dispositivo A/V fuera de Estados Unidos o la Unión Europea, serán de aplicación las leyes locales.

#### 9. TÉRMINOS GENERALES

Este CLUF sólo podrá ser modificado por medio de un acuerdo escrito firmado por usted y AUDIOVOX, y cualquier cambio en los términos y condiciones de este CLUF realizado de otra forma no tendrá efecto. Si cualquier parte de este CLUF se considera inválida o impracticable, la validez, legalidad y practicabilidad del resto del Acuerdo no deberá verse afectada o modificada en consecuencia. Este CLUF es la declaración completa y exclusiva del acuerdo entre usted y AUDIOVOX, que reemplaza todas las propuestas o acuerdos previos, orales o escritos, y cualquier otra comunicación entre usted y AUDIOVOX, relacionada con el asunto de que es objeto este acuerdo. Los Licenciatarios de AUDIOVOX serán considerados terceras partes beneficiarias de este Acuerdo y tendrán el derecho para aplicar los términos aquí establecidos.

"SUBSIDIARIA DE AUDIOVOX" significará cualquier persona, corporación, u otra organización, doméstica o extranjera, incluyendo pero sin limitación subsidiarias, que estén directa o directamente controladas por Audiovox Corporation, incluyendo, pero sin limitarse a Audiovox Consumer Electronics, Inc. Para propósitos de esta definición solamente, el término "control" significa la posesión del poder para dirigir o causar la dirección de la gestión y políticas de una entidad, sea mediante la propiedad de acciones con derecho a voto o participación en la sociedad, mediante contrato, o de otra forma, incluyendo la propiedad directa o indirecta de al menos cincuenta por ciento (50%) de la participación con derecho a voto en la entidad en cuestión.

### Para empezar

### **Estimado cliente RCA,**

Gracias por comprar la Cámara de Video Pequeña Maravilla RCA. Este producto le permitirá grabar videos con calidad de alta definición. Usted puede también administrar sus grabaciones en su computadora con el Administrador de Memoria RCA incluido con este producto.

Para comenzar a usar su cámara de video, por favor siga las instrucciones de configuración en las páginas siguientes.

### 1. Contenido de la caja

- Cámara de Video Pequeña Maravilla
- Cable USB
- Cable AV
- Soporte de montaje para trípode
- Tarjeta 2 GB micro SD (instalada en el dispositivo)
- DVD con Software
- Manual del Usuario
- Guía de Inicio Rápido
- Tarjeta de Registro del Propietario
- Folleto de Garantía

### 2. Carga de la batería

- Por favor cargue la batería por al menos 4 horas antes del primer uso.
- Asegúrese de tener la cámara de video conectada al puerto USB de la computadora mediante el cable USB, y que la computadora esté encendida. Para más información consulte la página 21.

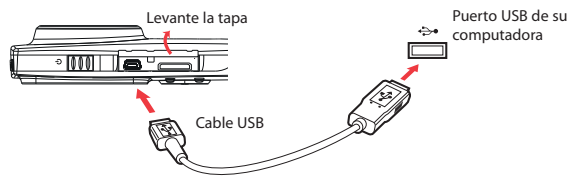

• Una vez que se vuelvan a colocar las baterías, los tiempos de grabación máxima son aproximadamente los siguientes\*:

 120 minutos de video HD 130 minutos de video HQ 170 minutos de video WebQ 1000 fotos

 \* Sólo para referencia - la vida real de la batería puede variar con diferentes tarjetas y contenidos de video.

# 3. Para insertar la tarjeta de memoria microSD

• Para grabar se recomienda una tarjeta de memoria micro SD (incluida).

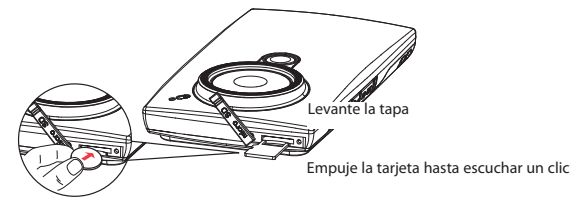

Debido a que la tarjeta de memoria es de pequeño tamaño, se recomienda usar una moneda pequeña para ayudar a retirarla.

- El icono de tarjeta ( $\binom{n}{k}$ ) aparece en la pantalla con la tarjeta de memoria insertada.
- Para retirar la tarjeta, empuje la tarjeta hasta escuchar un clic, luego lentamente suelte la tarjeta. Ya que la tarjeta está bajo una tensión mínima cuando está colocada en la ranura de memoria, tenga cuidado al retirarla.
- La cámara de video tiene memoria interna la cual sólo permite unos minutos de tiempo de grabación. Se recomienda una tarjeta de memoria microSD para grabar.
- Las grabaciones son guardadas en la memoria interna cuando la tarjeta de memoria microSD no está instalada.
- Una vez que la tarjeta de memoria microSD esté insertada, las nuevas grabaciones serán guardadas en la tarjeta de memoria.
- En modo reproducción, la cámara de video reproducirá las grabaciones almacenadas en la tarjeta de memoria microSD. Para reproducir grabaciones en la memoria interna, retire la tarjeta microSD.

### 4. Para encender la cámara de video

• Deslice y sostenga el interruptor de encendido hasta que la videocámara encienda.

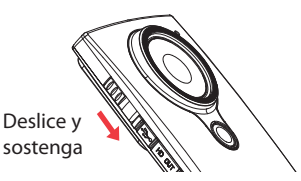

• "Listo" se muestra en la pantalla LCD cuando la cámara de video está lista para grabar.

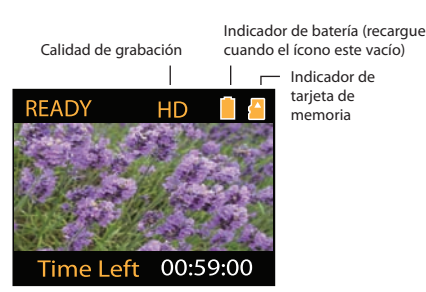

- Deslice y sostenga el interruptor de corriente para apagar la cámara de video.
- La cámara de video se apagará automáticamente después de tres minutos sin usarse.
- Para más información sobre grabación y otras operaciones consulte las páginas siguientes.

## 5. Para reiniciar la cámara de video

• Para reiniciar la cámara de video (si no está funcionando adecuadamente), deslice y sostenga el interruptor On/Off por más de 10 segundos.

### 6. Para establecer fecha y hora

• Se recomienda establecer la fecha y hora antes de usar la cámara de video. Para más información consulte "Configuración de Menú" en la página 19.

# 7. Uso del soporte de montaje del trípode

• Se incluye un soporte de montaje del trípode en caso de que usted decide utilizar uno.

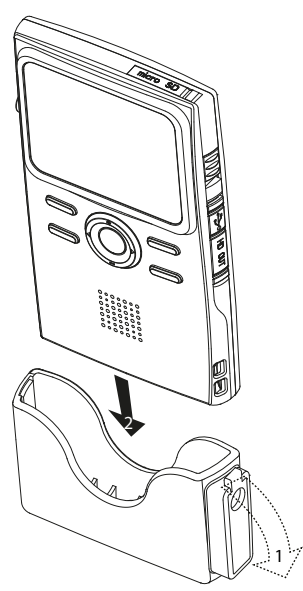

- 1. Jale la lengüeta del soporte de montaje del trípode para abrir el seguro.
- 2. Inserte la cámara de video en el soporte de montaje para trípode.
- 3. Jale la lengüeta para asegurar la cámara de video.

# Controles generales

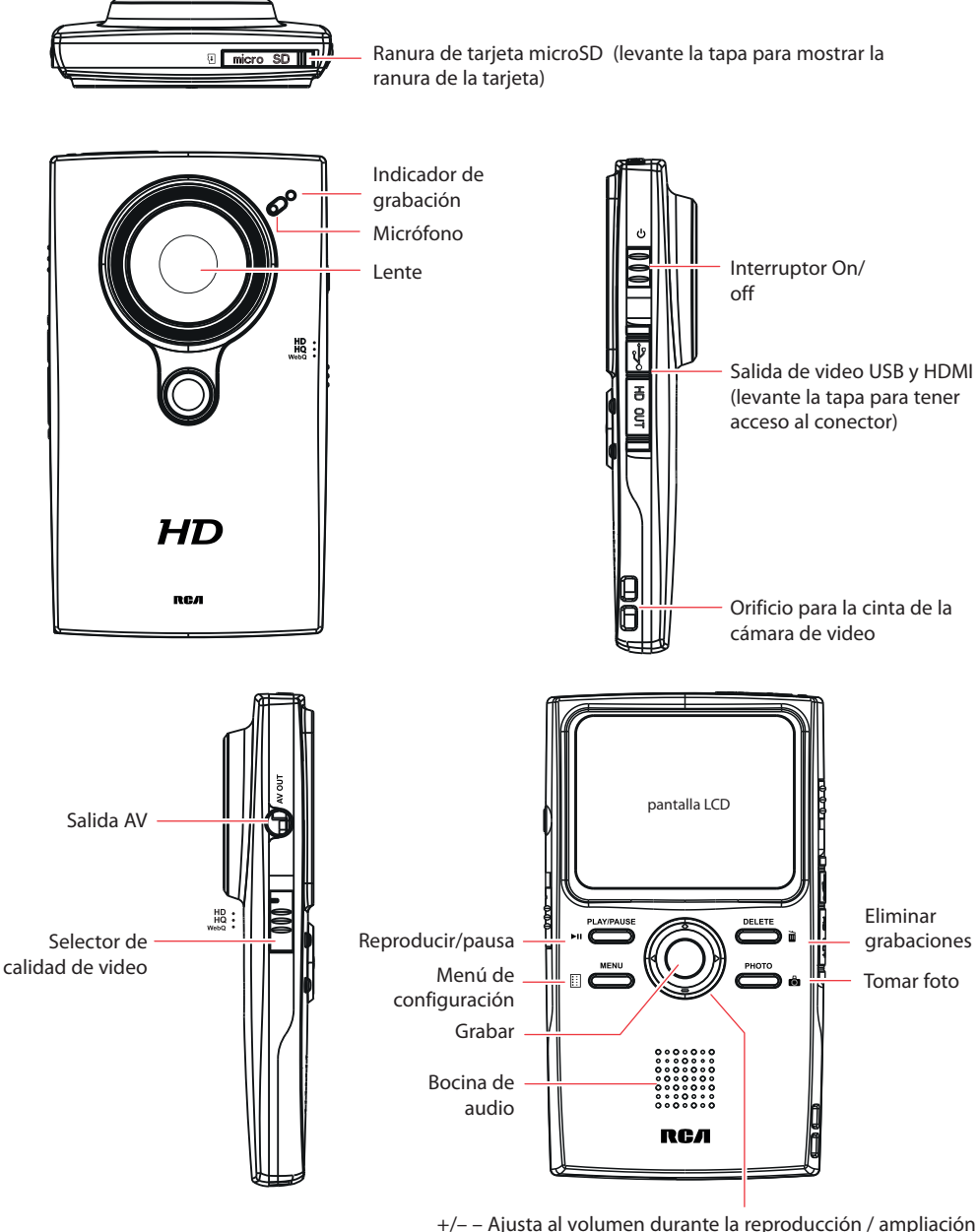

durante grabación y vista preliminar

11 / – Salta a la grabación anterior o siguiente; retroceso o avance rápido

# Modos de operación

Hay dos modos básicos para operar la cámara de video: Vista preliminar y reproducción. La cámara de video siempre entrará al modo Vista preliminar después de encender. Consulte el siguiente diagrama para alternar entre los modos y lea las secciones relevantes en el manual del usuario para detalles de operaciones.

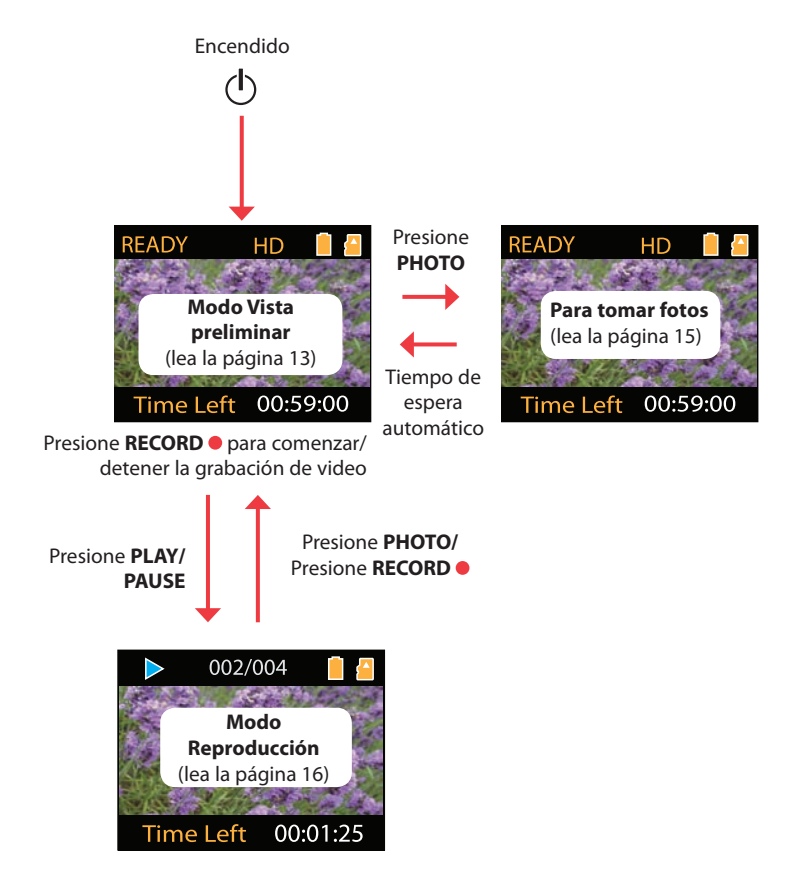

# Grabación de videos

# Calidad de grabación

• Deslice el selector de calidad de video para elegir la calidad de grabación. La opción seleccionada (HD, HQ o WebQ) aparece en la pantalla durante la grabación.

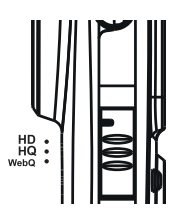

# Opciones de calidad

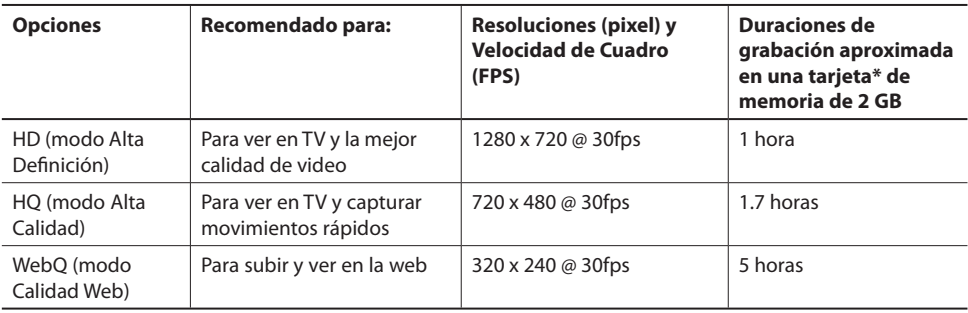

\* El tiempo real de grabación y la capacidad variarán dependiendo del tipo de contenido de video que esté siendo grabado, de los requerimientos de sistema, y de otros factores.

Las condiciones de luz pueden afectar de gran manera la calidad de sus videos. Usted puede seleccionar optimizar el desempeño de la cámara de video bajo diferentes fuentes de luz. Para más información consulte "Configuraciones de Menú".

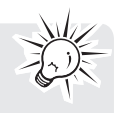

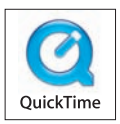

QuickTime y el logo QuickTime son marcas registradas o marcas comerciales registradas de Apple Computer, Inc., usadas bajo su propia licencia.

# Grabación de videos

1. En modo Vista Preliminar, presione el botón rojo **RECORD** para comenzar la grabación.

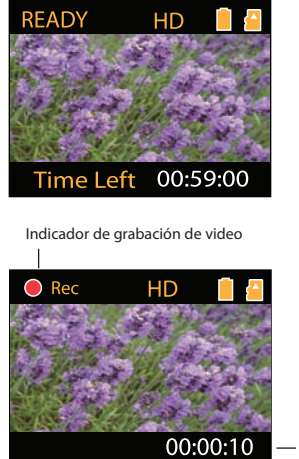

Tiempo transcurrido

- Mientras se realiza la grabación, la luz de grabación roja al frente de la cámara de video se enciende.
- 2. Presione **PLAY/PAUSE** para pausar una grabación.
- Un indicador de pausa *II reemplaza el rojo* en la esquina superior izquierda de la pantalla.
- Para reanudar una grabación, presione **PLAY/PAUSE.**
- 3. Presione + ó para acercar o alejar antes de o durante la grabación.
- 4. Presione el botón rojo RECORD · para detener la grabación.

# Para tomar fotos

# Para tomar fotos

1. En modo Vista Preliminar, presione **PHOTO** para tomar fotos.

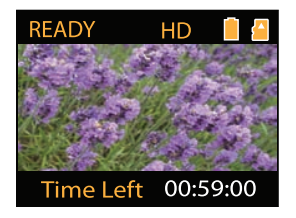

- La resolución de las fotos es de 3.0 megapixeles lo cual es interpolado del sensor de 1 megapixeles.
- 2. Después de tomar fotos, espere unos segundos para regresar al modo Vista Preliminar.

# Modo reproducción

# Reproducción de grabaciones

1. Presione **PLAY/PAUSE** para entrar al modo Reproducción y comenzar la reproducción de la grabación más reciente (video/foto).

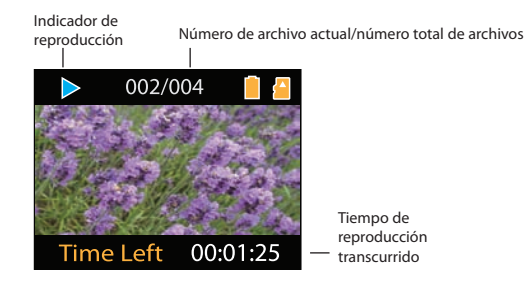

- 2. Presione + ó durante la reproducción para ajustar el volumen (sólo video).
- 3. Sostenga ◀ó ▶ para rebobinado o avance rápido del video seleccionado durante la reproducción.

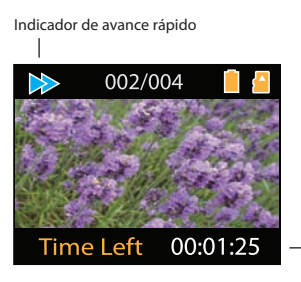

Tiempo de reproducción transcurrido

- 4. Presione **PLAY/PAUSE** para pausar la reproducción.
- Presione **PLAY/PAUSE** otra vez para reanudar la reproducción.

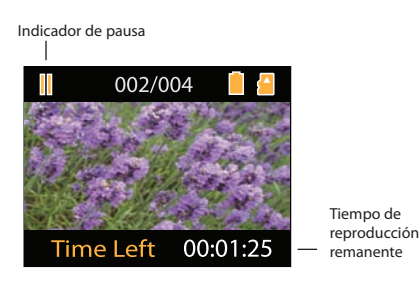

Presione y sostenga **PLAY/PAUSE** durante tres segundos para reproducir todas las grabaciones.

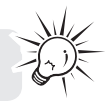

5. Para seleccionar otro video, presione  $\triangleleft$  ó  $\blacktriangleright$  para avanzar el video anterior o siguiente.

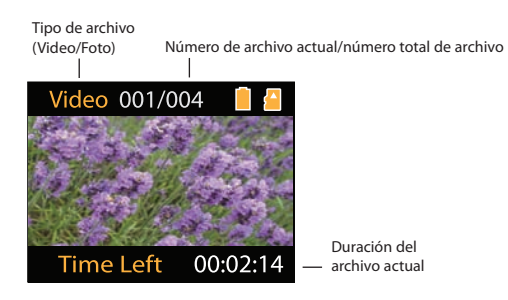

- 6. Si no se selecciona un video después de que haya terminado la reproducción, el modo Vista Preliminar se reanudará después de 2 minutos.
- Usted puede también presionar **PHOTO** para ir al modo Vista Preliminar después de la reproducción, o presionar el botón rojo **RECORD** para regresar al modo Vista Preliminar.t

# Para eliminar

### Para eliminar grabaciones

### **Para eliminar la última grabación:**

1. Presione **DELETE** y presione + ó - para seleccionar **One**.

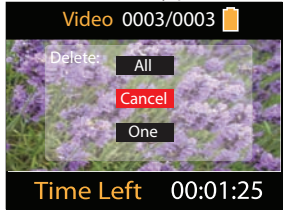

2. Presione el botón rojo **RECORD e** para confirmar eliminar.

### **Para eliminar todas las grabaciones:**

1. Presione **DELETE** y presione + ó - para seleccionar **All**.

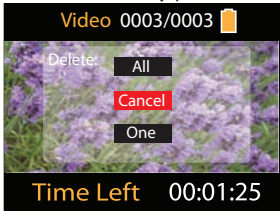

- 2. Presione el botón rojo **RECORD** .
- 3. Presione + ó para seleccionar Confirm y presione el botón rojo **RECORD** para confirmar eliminar todas la grabaciones.

# Opciones de menú

### Uso del menú de la cámara de video

- 1. Presione **MENU** para mostrar el menú de la cámara de video en la pantalla.
- 2. Presione + ó para resaltar una opción de menú.

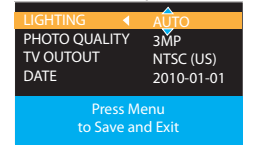

- 3. Presione ► para aceptar la opción de menú resaltada.
- 4. Presione + ó para cambiar la selección.

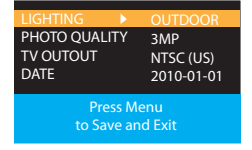

- 5. Presione < para salir de la opción de menú actual.
- 6. Presione **MENU** para guardar selecciones y salir del menú de la cámara de video.

### Opciones de menú y configuraciones

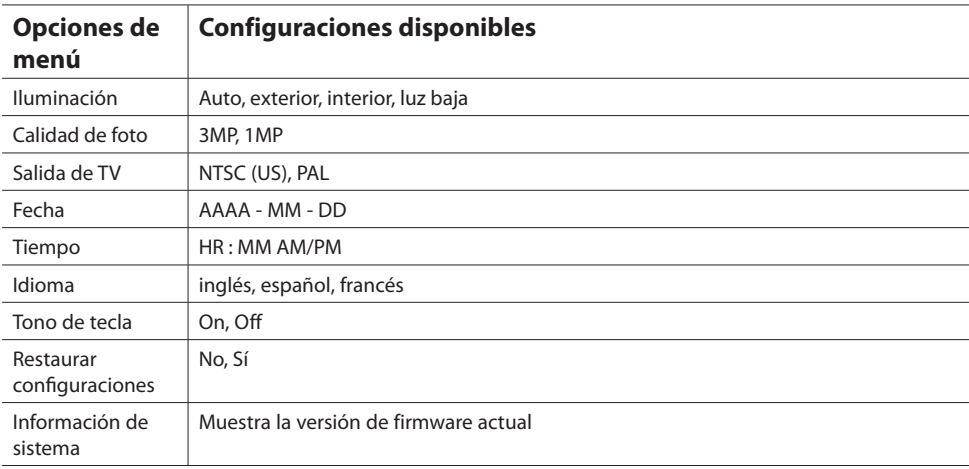

# Conexión a dispositivos externos

### Para ver videos en una TV

1. Conecte el cable AV (suministrado) – Inserte el extremo del conector individual en la cámara de video (receptáculo AV) y conecte los extremos del conector doble en los receptáculos de entrada de video (amarillo) y audio (blanco) correspondientes en la TV.

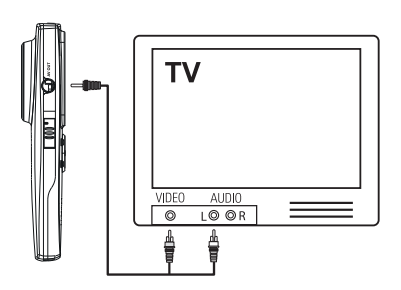

- 2. Encienda la TV y la cámara de video.
- 3. Ajuste la TV en la entrada de video seleccionada.
- Consulte el manual de su TV para instrucciones.
- 4. Usted puede reproducir y eliminar videos vistos en la TV usando los botones de la cámara de video.

La norma predeterminada de la TV es NTSC. Usted puede cambiar a la norma PAL a través del menú de la cámara de video. Para más información consulte "Opciones de menú".

### Grabación de videos a cinta VHS o DVD

- 1. Conecte el cable AV (suministrado) Inserte el extremo del conector individual en la cámara de video y conecte los extremos del conector doble en los receptáculos de entrada de video (amarillo) y audio (blanco) correspondientes del dispositivo de grabación (grabadora VHS o DVD).
- 2. Encienda la cámara de video y el dispositivo de grabación.
- 3. Cambie el dispositivo de grabación a la entrada de video conectada a la cámara de video.
- Para instrucciones consulte el manual del usuario del dispositivo de grabación.
- 4. Comience la grabación de su dispositivo de grabación y presione y sostenga PLAY/PAUSE en la cámara de video durante tres segundos para reproducir todos los videos en la cámara de video.

Para obtener la mejor calidad de grabación o visualización, use el conector HDMI en el panel izquierdo de la cámara de video con un cable HDMI (no incluido).

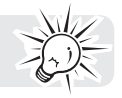

# Gestión de videos en su computadora

### Requerimientos del sistema de cómputo

### **Windows: Windows® XP (SP2 o superior) o Windows Vista™ o Windows® 7**

- Procesador Intel® Core™ 2 Duo CPU E6300 (o superior), AMD Athlon 64 X2 3800+ (o superior) recomendado
- 1GB RAM (2GB recomendados para editar videos en Alta Definición)
- 300 MB disponibles de espacio en disco duro
- Tarjeta de gráficos de 256 MB o superior se recomienda
- Monitor de 1024 x 768 pixeles, 32-bits de color o superior
- Acceso a Internet (se recomienda banda ancha)

### **Macintosh: OS X 10.5,10.6**

- Procesador Intel Core Duo o superior)
- 768 MB de RAM (se recomienda 1GB)
- 300 MB de espacio libre en disco duro para instalación del programa
- 1024 x 768 pixeles o superior recomendado
- Acceso a Internet (se recomienda banda ancha)

### Conexión a una PC

- 1. Conecte el cable USB suministrado al receptáculo de conexión. Norma de conector USB: mini-B
- 2. Conecte el otro extremo del cable a la computadora.

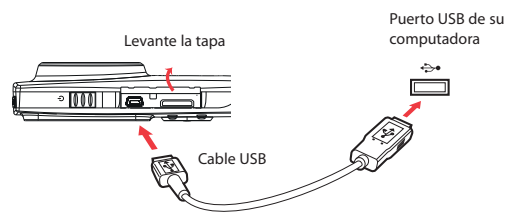

- 3. **Windows:** la primera vez que usted conecte la cámara de video a la PC, la Pequeña Maravilla se montará como letra de una unidad. Para accesar el instalador Memory Manager 3, abra Mi PC y haga doble clic en la letra de la unidad asociada con la etiqueta PEQUEÑA MARAVILLA. Haga doble clic en **MemoryMgr3\_Windows\_Installer.exe** para comenzar la instalación.
- La aplicación RCA Detective es instalada con el Memory Manager 3 y ejecutará automáticamente la aplicación Memory Manager 3 cuando su cámara de video sea conectada a la PC.

**Mac:** la primera vez que usted conecte la cámara de video a la Mac, la Pequeña Maravilla se montará como un volumen etiquetado **SMALLWONDER** en el escritorio. Para descargar el instalador del Administrador de Memoria 3, visite www.mysmallwonder.com. Localice el volumen **RCAMacInstallers**. dmg en el escritorio y haga doble clic en él. Haga doble clic en el archivo **MemoryMgr3 Mac Installer** en el volumen **RCAMacInstallers** para comenzar la instalación. Después de que la instalación del Administrador de Memoria 3 haya terminado, haga doble clic en el archivo **RCA Detective Installer** en el volumen **RCAMacInstallers** para instalar la aplicación RCA Detective, que ejecutará automáticamente la aplicación Administrador de Memoria 3 cuando su cámara de video esté conectada a la Mac.

- La cámara de video no puede grabar mientras esté conectada a la PC.
- El Memory Manager es software propietario con licencia de Audiovox Corporation.

### Acerca del Administrador de Memoria RCA

La aplicación del Administrador de Memoria RCA incluida le permite:

- navegar y reproducir videos
- eliminar videos
- guardar videos en su computadora
- editar videos simplemente arrastrando y soltando

Para instrucciones más detalladas sobre el uso del Administrador de Memoria RCA, consulte la sección de ayuda en el software.

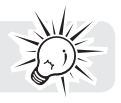

### Para ver videos en PC

### **Para asegurar que los videos puedan ser manejados y reproducidos en su PC:**

• Asegúrese de instalar la aplicación del Administrador de Memoria incluida.

La aplicación está disponible también para descarga gratuita en el sitio www.mysmallwonder.com Windows es una marca registrada de Microsoft Corporation en los Estados Unidos y otros países.

# Información adicional

# Tips y solución de problemas

### **La cámara de video no enciende.**

• Asegúrese de que las baterías no estén vacías. Consulte el manual del usuario para reemplazar baterías nuevas antes de usarla.

### **La tarjeta MicroSD no puede ser detectada por la cámara de video.**

• Asegúrese de que la tarjeta microSD esté insertada adecuadamente. Retire e inserte nuevamente la tarjeta de la ranura de tarjetas cuando la cámara de video esté apagada.

### **La cámara de video no encendió después de conectarla a la PC.**

**•** La batería de la cámara de video puede estar baja. Deslice el botón de encendido para encender la cámara de video después de conectarla a la PC.

### **No se pueden grabar videos.**

• Asegúrese de que el espacio de memoria no esté lleno para grabaciones.

### **El tiempo disponible para grabación se ha reducido significativamente.**

• Asegúrese de que usted ha seleccionado apropiadamente la calidad de grabación de video antes de grabar .

### **El tiempo y fecha de grabación son incorrectos.**

• Asegúrese de que usted ha establecido apropiadamente la fecha y hora en el menú de configuración. Para más información consulte "Opciones de menú".

#### **El tono de tecla es molesto. ¿Puede apagarse?**

• Si. Para más información consulte "Opciones de Menú".

### **No hay sonido para reproducir grabaciones.**

• Ajuste el volumen presionando + ó – durante la reproducción.

### **Las imágenes están distorsionadas cuando los videos se reproducen a través de un receptor de TV conectado.**

• Asegúrese de que usted ha seleccionado correctamente el sistema de salida de TV (PAL o NTSC) desde el menú de opciones. Para más información consulte "Opciones de Menú".

### **¿Puedo recuperar videos y fotos eliminados?**

• Desafortunadamente, los videos eliminados no pueden recuperarse.

### **La cámara de video no está funcionando adecuadamente.**

• Deslice y sostenga el interruptor On/Off por más de 10 segundos para reiniciar la cámara de video.

### **Los videos grabados no se pueden ver en PC.**

• Instale el software Administrador de Memorias incluido y uselo para ver videos en su PC.

### **Mis amigos no pueden ver los videos que les he enviado.**

• Use las funciones SHARE del Administrador de Memoria para compartir videos con amigos y la familia. Los archivos nativos de la cámara de video no pueden reproducirse en otras computadoras.

# Registro de producto

Por favor visite el sitio www.mysmallwonder.com para registro en línea.

### Para sus registros

Conserve su recibo de venta como prueba de compra para obtener tres y servicio en garantía. En el caso de que ese servicio fuera a requerirse, usted puede necesitar tanto el número de modelo como el número de serie. En el siguiente espacio, registre el lugar y fecha de compra, y el número de serie: Modelo No. Fecha de compra Lugar de compra Número de serie.

### Información de servicio

Este producto deberá recibir servicio sólo de aquellos especialmente entrenados en las técnicas de servicio apropiadas. Para instrucciones sobre cómo obtener servicio, consulte la garantía incluida en esta Guía.

### Advertencia de derechos de autor

Este reproductor es para su uso personal solamente. La grabación o duplicación no autorizada de material con derechos de autor puede violar los derechos de terceras partes y esto puede ser contrario a las leyes de derechos de autor.

### Respalde sus datos

Al igual que con cualquier reproductor portátil, usted debe respaldar la unidad con regularidad. El fabricante no es responsable por la pérdida de datos.

### Visita al sitio web RCA

Por favor visite **www.mysmallwonder.com** para:

- El software y firmware más reciente
- El software Administrador de Memoria RCA
- Manual del usuario
- Preguntas frecuentes (FAQ)
- Información de servicio al cliente y soporte técnico

# Especificaciones técnicas

### **Producto:**

• Cámara de video digital

#### **Marca:**

• RCA

#### **Modelo:**

• EZ2110, EZ2110RD, EZ2110BL, EZ2110PL y EZ2110CH

#### **Batería:**

• Batería de litio de 3.7V

### **Tamaño y velocidad de cuadro de las grabaciones de video:**

- Modo HD: 1280 x 720 pixeles @ 30 fps (H.264 compresión de video, formato de archivo MOV)
- Modo HQ: 720 x 480 pixeles @ 30 fps (H.264 comprensión de video, formato de archivo MOV)
- Modo webQ: 320 x 240 pixeles @ 30 fps (H.264 compresión de video, formato de archivo MOV))

### **Tamaño de imágenes fijas:**

• 2304 X 1296 pixeles (JPG)

### **Medios de grabación:**

- Memoria interna
- Tarjeta MicroSD (instalada en el dispositivo)

#### **Tiempo de grabación máximo (cifras aproximadas):**

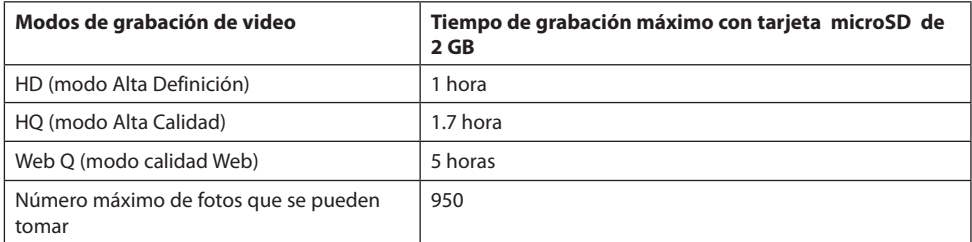

### **Pantalla LCD:**

• 2 pulgadas

#### **Micrófono:**

• micrófono mono

#### **Vida de la batería:**

- Tiempo de grabación máximo para video: 120 minutos de video HD; 130 minutos de video HQ; 170 minutos de video WebQ
- Número máximo de fotos que pueden tomarse: 1000 fotos

#### **Tiempo de carga:**

• 4 horas

# Garantía limitada

# Garantía Limitada de 12 Meses

# Aplica a Cámaras de Video RCA

AUDIOVOX ACCESSORIES CORP. (la Compañía) garantiza al comprador al menudeo original de este producto que en el caso de que se compruebe que este producto o alguna parte del mismo, bajo condiciones y uso normales, sea defectuoso en material o mano de obra en un plazo de doce meses desde la fecha de compra original, tal(es) defecto(s) será(n) reparado(s) o reemplazado(s) con producto reacondicionado (a opción de la Compañía) sin cargo por las partes y la labor de reparación.

Para obtener el reemplazo o reparación dentro de los términos de esta Garantía, el producto debe ser entregado con prueba de cobertura de la garantía (por ejemplo, la nota de venta fechada), especificación de defecto(s), flete prepagado, a la Compañía en la dirección que se muestra más adelante.

Esta Garantía no se extiende a la eliminación de ruido o estática generados externamente, a la corrección de problemas de antenas, interrupciones/pérdida de transmisión o de servicio de internet, a costos incurridos por instalación, remoción o reinstalación de producto, a corrupciones causadas por virus de computadoras, spyware u otro malware, a pérdida de medios, archivos, datos o contenido, o a daño a cintas, discos, tarjetas o dispositivos de memoria removibles, bocinas, accesorios, computadoras, periféricos de computadora, otros reproductores de medios, redes en el hogar o sistemas eléctricos en vehículos.

Esta Garantía no aplica a algún producto o parte del mismo que, en opinión de la Compañía, haya sufrido o haya sido dañado mediante alteración, instalación inadecuada, mal manejo, mal uso, negligencia, accidente, o por la remoción o eliminación de etiqueta(s) con el número de serie de fábrica/código de barras. LA EXTENSIÓN DE LA RESPONSABILIDAD DE LA COMPAÑÍA BAJO ESTA GARANTÍA ESTÁ LIMITADA A LA REPARACIÓN O REEMPLAZO PROVISTOS ANTERIORMENTE Y, EN NINGÚN CASO, LA RESPONSABILIDAD DE LA COMPAÑÍA EXCEDERÁ EL PRECIO DE COMPRA PAGADO POR EL COMPRADOR POR EL PRODUCTO.

Esta Garantía substituye todas las otras garantías o responsabilidades específicas. CUALQUIER GARANTÍA IMPLÍCITA, INCLUYENDO CUALQUIER GARANTÍA IMPLÍCITA DE APTITUD PARA COMERCIALIZACIÓN, ESTARÁ LIMITADA A LA DURACIÓN DE ESTA GARANTÍA ESCRITA. CUALQUIER ACCIÓN POR VIOLACIÓN DE ALGUNA GARANTÍA BAJO LA PRESENTE, INCLUYENDO CUALQUIER GARANTÍA IMPLÍCITA DE APTITUD PARA COMERCIALIZACIÓN DEBE SER PRESENTADA DENTRO DE UN PERIODO DE 24 MESES DESDE LA FECHA DE COMPRA ORIGINAL. EN NINGÚN CASO LA COMPAÑÍA SERÁ RESPONSABLE POR ALGÚN DAÑO CONSECUENCIAL O INCIDENTAL POR LA VIOLACIÓN DE ESTA O DE CUALQUIER OTRA GARANTÍA. Ninguna persona o representante está autorizado para asumir por parte de la Compañía alguna responsabilidad distinta que lo expresado en este documento en relación con la venta de este producto.

Algunos estados no permiten limitaciones en cuanto a la duración de una garantía implícita o la exclusión o limitación de daño consecuencial o incidental, por lo tanto las limitaciones o exclusiones anteriores pueden no ser aplicables a usted. Esta Garantía le otorga derechos legales específicos y puede ser que usted tenga también otros derechos que varíen de estado a estado.

### **Recomendaciones antes de enviar su producto para una reclamación en garantía:**

• Si su producto puede almacenar contenido (tal como un reproductor mp3, grabadora de voz, cámara de vídeo, marco para fotos digitales, etc.), se recomienda efectuar copias de respaldo periódicas del contenido almacenado en el producto. Si es aplicable, antes de enviar un producto, haga una copia de respaldo del contenido o datos almacenados en el dispositivo. También, es aconsejable remover cualquier contenido personal que usted no quisiera exponer a otros. ES PROBABLE QUE LOS CONTENIDOS Y DATOS EN EL DISPOSITIVO SE PIERDAN DURANTE EL SERVICIO Y REFORMATEO. AUDIOVOX NO ACEPTA RESPONSABILIDAD POR LA PÉRDIDA DE CONTENIDO O DATOS, O POR LA SEGURIDAD DE ALGÚN DATO O CONTENIDO PERSONAL EN EL DISPOSITIVO DEVUELTO. El producto será retornado con las configuraciones establecidas de fábrica, y sin contenido alguno precargado que pudiera haber sido instalado en el producto comprado originalmente. El consumidor será responsable de volver a cargar datos y contenido. El consumidor será responsable de restaurar cualquier configuración de su preferencia personal.

• Empaque apropiadamente su unidad. Incluya cualquier control remoto, tarjetas de memoria, cables, etc. que fueron originalmente suministrados con el producto. Sin embargo NO regrese baterías removibles, incluso si las baterías fueron incluidas con la compra original. Recomendamos usar los materiales de empaque y la caja originales. Envíe a

**Audiovox Electronics Corp. Atn: Departamento de Servicio. 150 Marcus Blvd. Hauppauge N.Y. 11788**

1-800-645-4994

Para clientes en Canad·, favor de enviar a: Audiovox Return Centre c/o Genco 6685 Kennedy Road, Unit#3, Door 16, Mississuaga, Ontario L5T 3A5

Las ilustraciones contenidas dentro de esta publicación son para propósitos de ilustración solamente y están sujetas a cambio.

Las descripciones y las características presentadas en este documento son dadas a modo de indicación general y no de garantía. Con el fin de proporcionarle la más alta calidad de producto posible, nos reservamos el derecho a hacer mejoras o modificaciones sin previo aviso

Visite **http://store.audiovox.com** donde encontrará los mejores accesorios para sus productos.

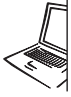

For Customer Service<br>Visit Our Website At<br>WWW.MySmallwonder.com<br>Product Information, Photos,<br>FAQ's, User Manual

© 2010 Audiovox Accessories Corporation 111 Congressional Blvd., Suite 350 Carmel, IN 46032 Marca(s) ® Registrada(s)

v2.0 (1.0.2.0)